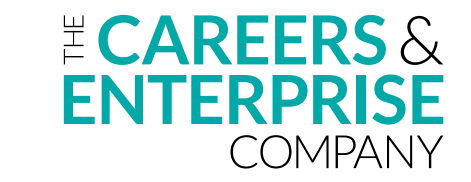

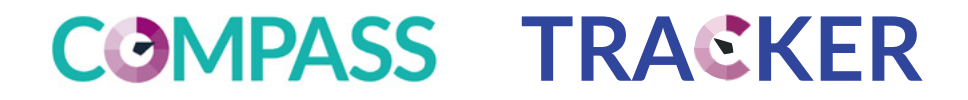

# Digital Tool **Guidance**

How to use the online evaluation tool to assess your careers provision against the Gatsby Benchmarks

### <span id="page-1-0"></span>**Contents**

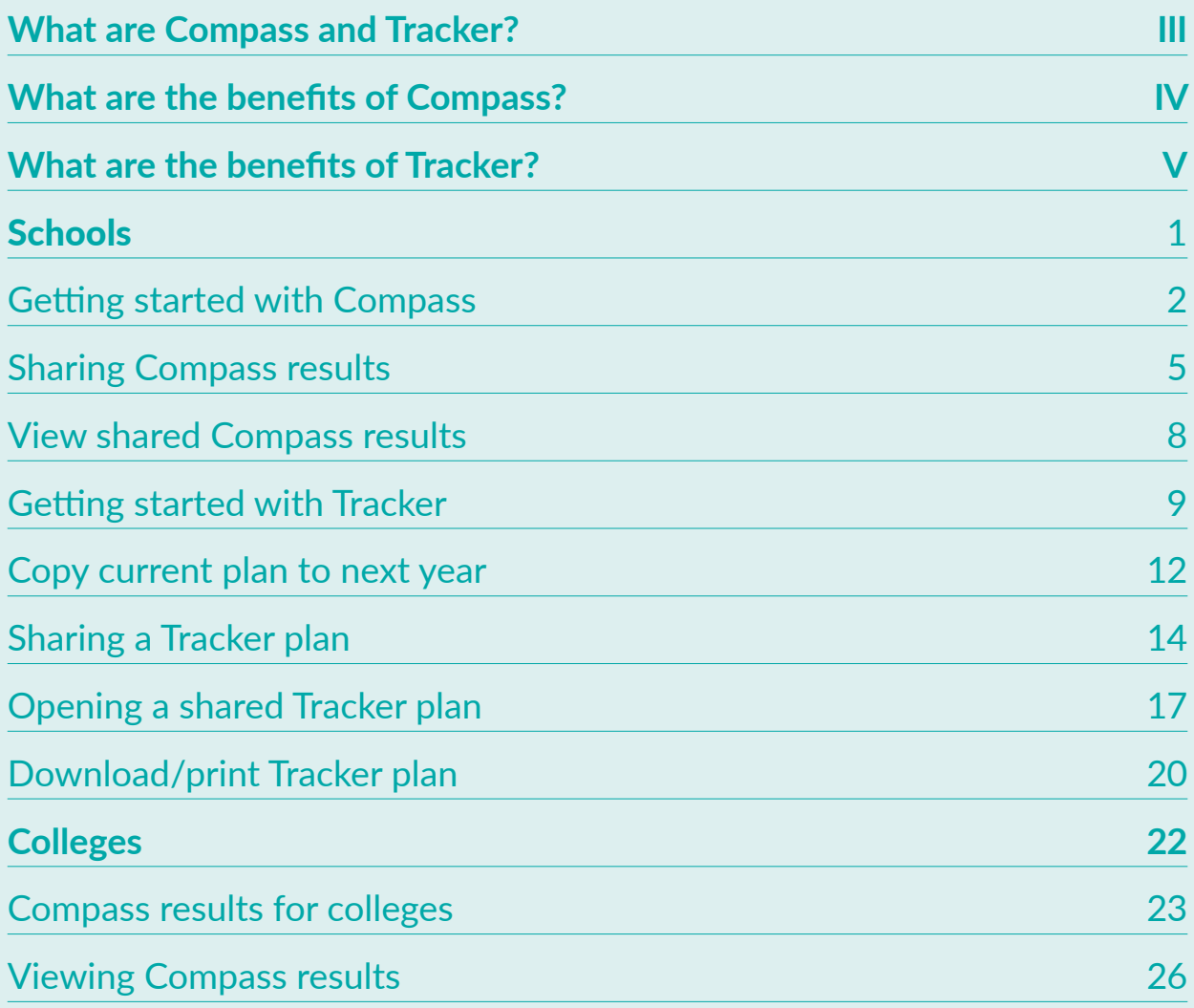

## <span id="page-2-0"></span>What are Compass and Tracker?

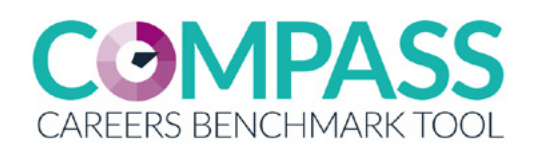

A digital tool to evaluate current careers provision against the eight Gatsby Benchmarks

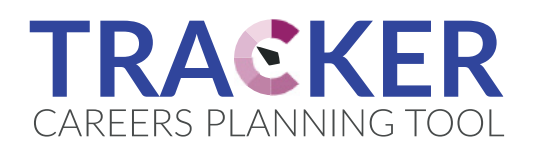

An interactive planning tool that enables a school or college to plan to improve their provision

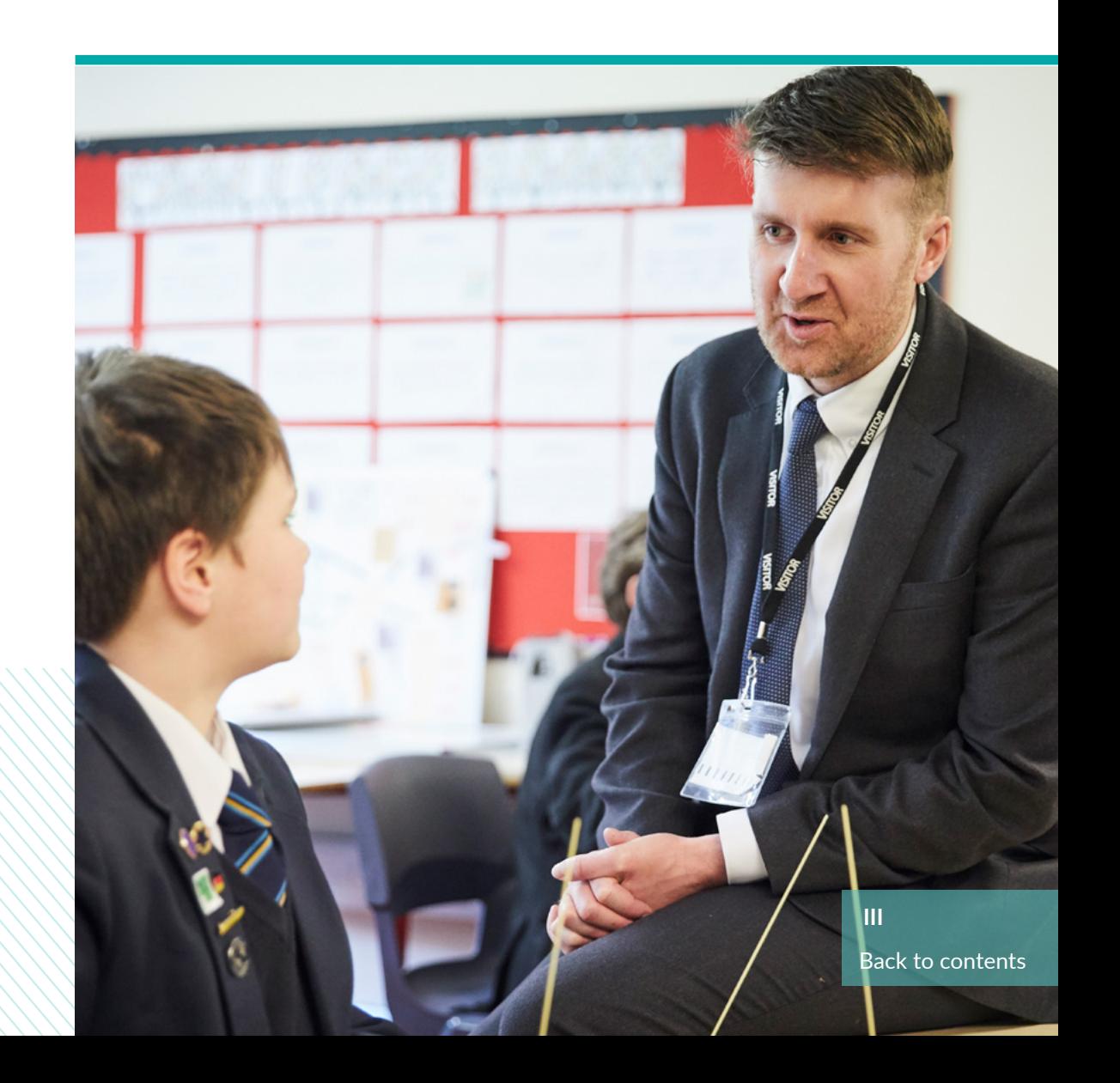

## <span id="page-3-0"></span>What are the benefits of Compass?

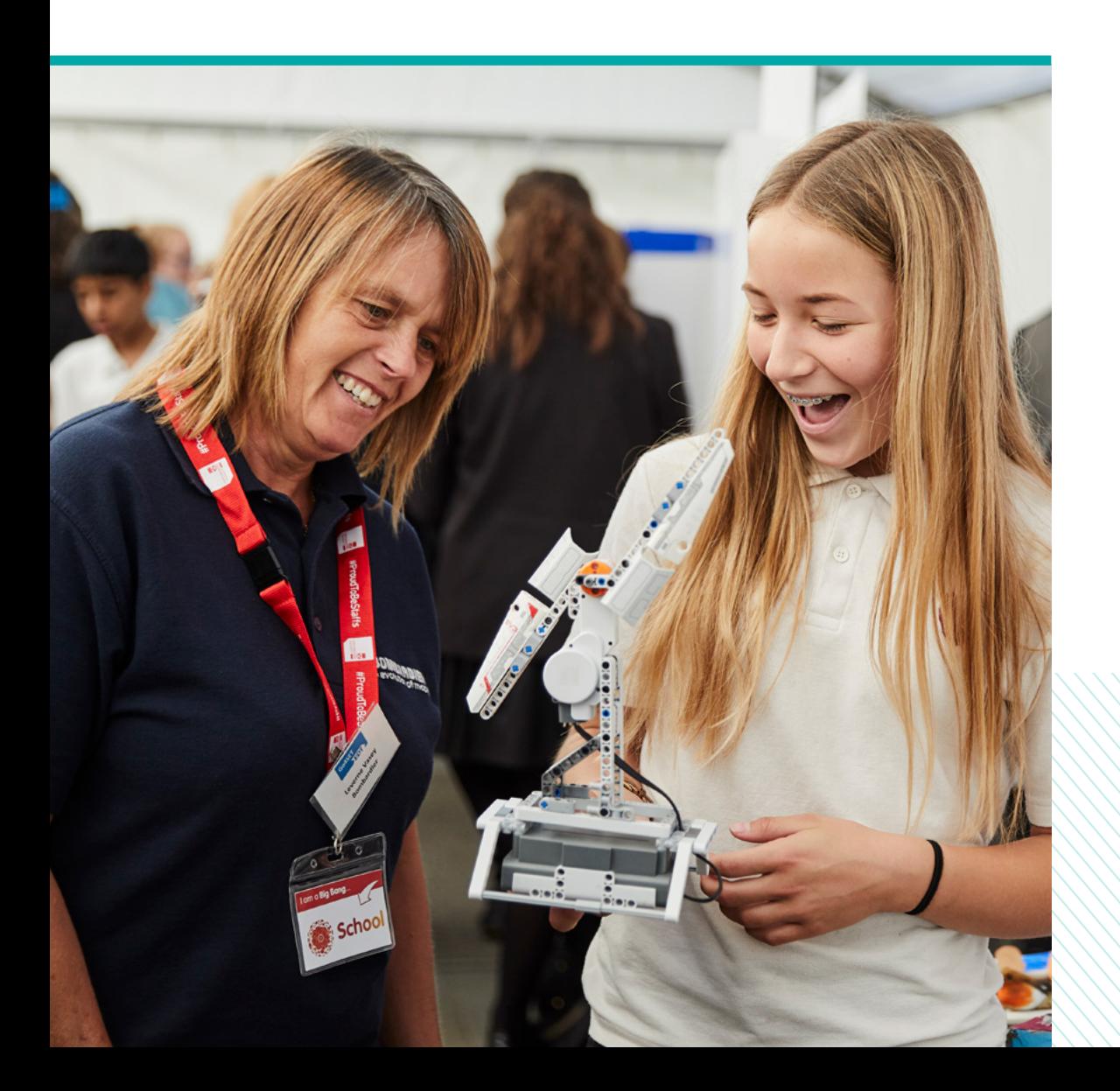

### **For your school or college?**

- Evaluate careers and enterprise activity in around 30 minutes
- Compare their school/college to the 8 Gatsby Benchmarks for good career guidance
- Identify strengths and areas for improvement
- Get relevant online resources to help them improve on their score in relation to each benchmark, including dedicated resources to support careers provision for students with SEND

## <span id="page-4-0"></span>What are the benefits of Tracker?

### **For your school or college?**

- Build and manage their annual plan for careers & enterprise activity, targeted to gaps
- Easily record events, classes and all careers activities in one place
- Access, download and share their plan in Word or Excel format with colleagues, Leadership Teams, OfSTED, governors, Enterprise Coordinators and Enterprise Advisers
- Evaluate the success of completed activities

# <span id="page-5-0"></span>Schools

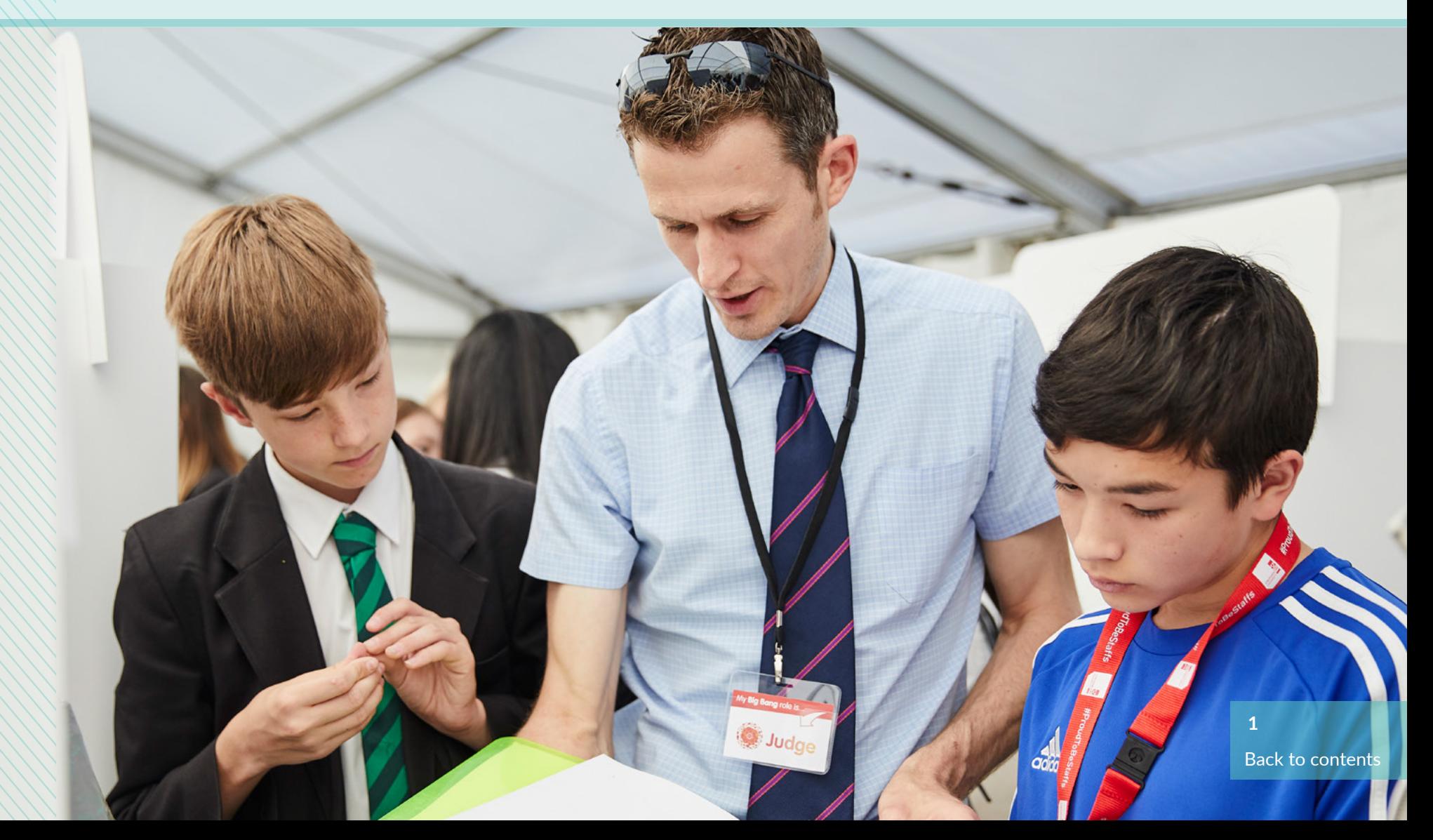

## <span id="page-6-0"></span>Getting started with Compass

**Beginning with Compass evaluation against Gatsby benchmarks**

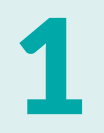

2

Click on "GET STARTED" on the Compass logo which will take 1 you to the Compass dashboard

Once on the Compass dashboard, click "GET STARTED" which will begin the questionnaire

### CAREERS  $(\overline{\text{cosour}})$ Welcome to your evaluation and planning tools The British School Start by completing Compass for your school or college, and evaluate your careers education activity against the eight benchmarks of best practice known as the Gatsby Benchmarks. Tracker, our careers planning tool, allows you to build and manage your careers plan for the year. You will need to be part of our Network to access our Tracker tool. Compass and Tracker have been improved for the 2018/19 academy year, with the ability to share completed Compass evaluations and allowing multiple users to contribute to a single plan in Tracker. **6** 'A€KER Complete a Compass evaluation to unlock Complet

### Getting started with Compass

**Beginning with Compass evaluation against Gatsby benchmarks**

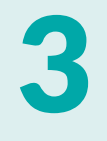

4

It will ask you to confirm your URN (your institutions unique reference number)

Please note: it is important you use the same URN used to create the account otherwise Tracker will not unlock

Selecting if you are you a College, School or Sixth form comes next

Please note: if you have a sixth form, select the school option

### **COMPASS**

#### Start a new evaluation

Completing an evaluation once a year will help to track your institution's progress, but use Compass more often if you find it helpful

You can save your progress to complete later and all of your results will be available in your account

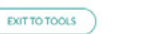

Printable Compass for colleges question (PDF) Guidance and FAQs Contact us by email

Compass support

to help you

[PDF]

If you need support with your evaluation please reference the documents below or email our support team who will be able

Printable Compass for schools questions

#### 2018/19 Evaluations

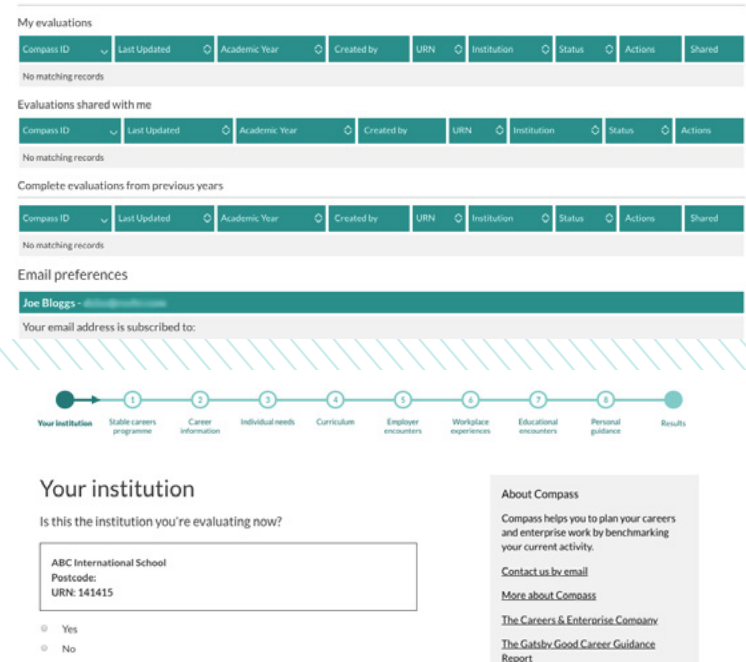

**GET STARTED** 

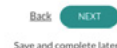

Printable Compass questions [PDF]

## Getting started with Compass

**Beginning with Compass evaluation against Gatsby benchmarks**

5

The question after the next will ask you how many students you have

Please note: image is schools and sixth form option

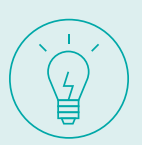

Please answer the questionnaire as clear and accurate as possible in order to have an accurate result against the Gatsby Benchmarks.

#### **Related Articles:**

- [What are Compass & Tracker](#page-2-0)
- [Getting started with Compass](#page-6-0)
- [Sharing Compass result](#page-9-0)
- [View shared Compass result](#page-12-0) **<sup>4</sup>**

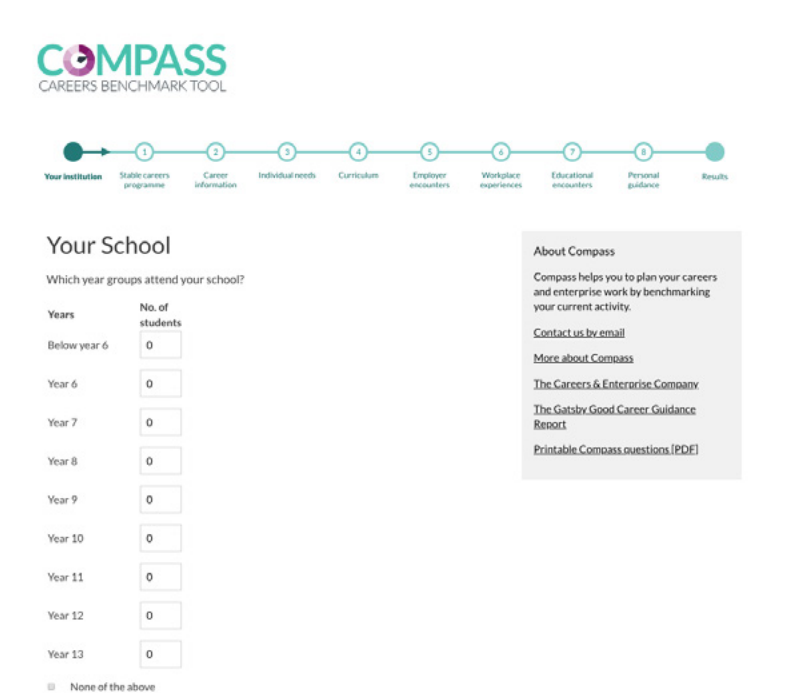

**Back** 

## <span id="page-9-0"></span>Sharing Compass result

**There are two ways to share your Compass results with anyone with or without an account:**

- 1. Share via account: Person you share with will need to have a Compass and Tracker account.
- 2. Share via link: Person you share with does not need to have an account, a link will be generated with your results and breakdown in which you can copy the link to them. The link is ideal for sharing information with the Headteacher, SLT members, Chair of Governors or your Enterprise Advisers (if in the network).

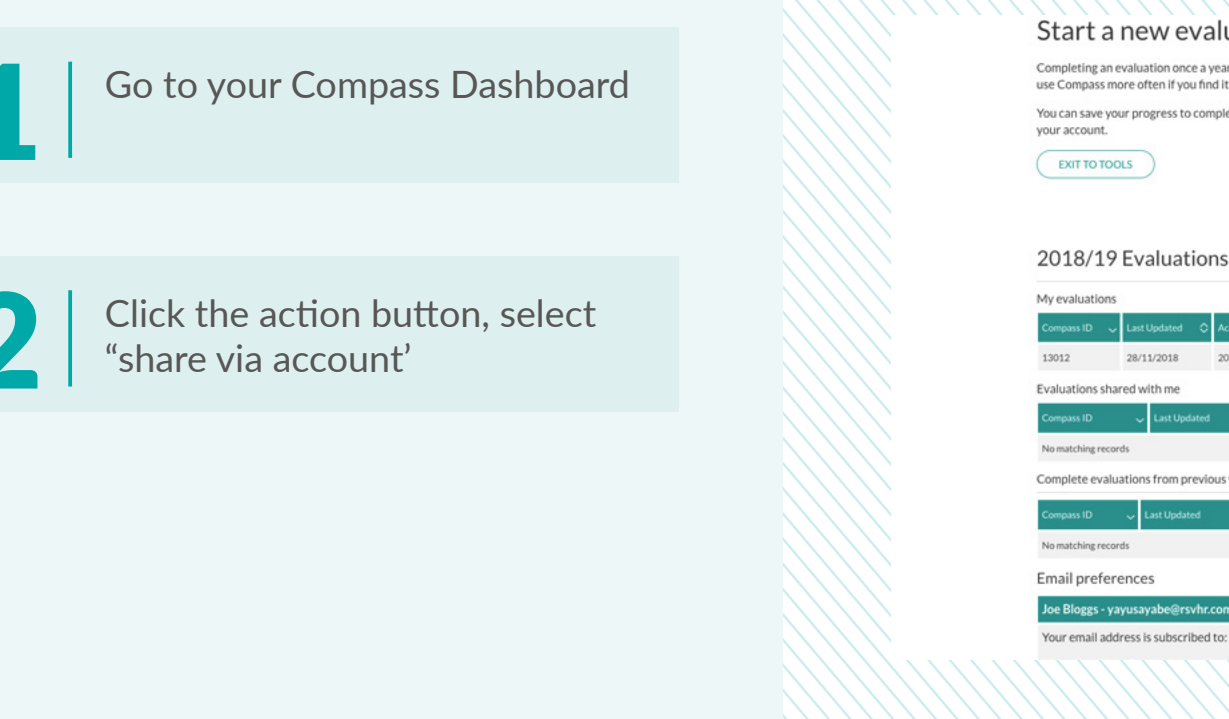

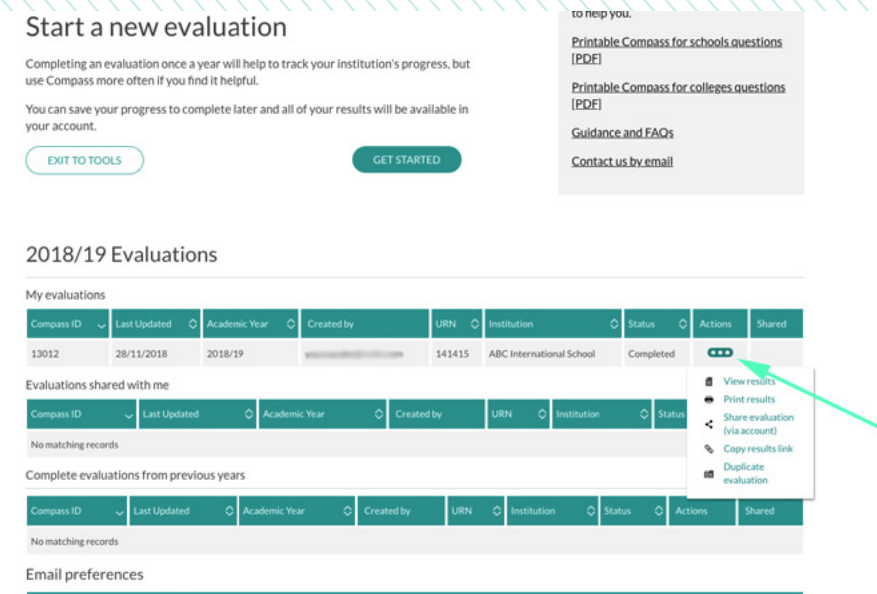

## Sharing Compass result

**There are two ways to share your Compass results with anyone with or without an account:**

- 1. Share via account: Person you share with will need to have a Compass and Tracker account.
- 2. Share via link: Person you share with does not need to have an account, a link will be generated with your results and breakdown in which you can copy the link to them. The link would be ideal for sharing information with the Head-teacher, SLT members, Chair of Governors or your Enterprise Advisers (if in the network).

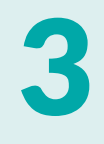

Enter the account email of the person you wish to share the survey with, click "CHECK ACCOUNT" to verify they have a compass and Tracker account, if they do the message above should say valid account and then press "SHARE"

You should then see a successful green dialogue box appear in the 4 top right corner

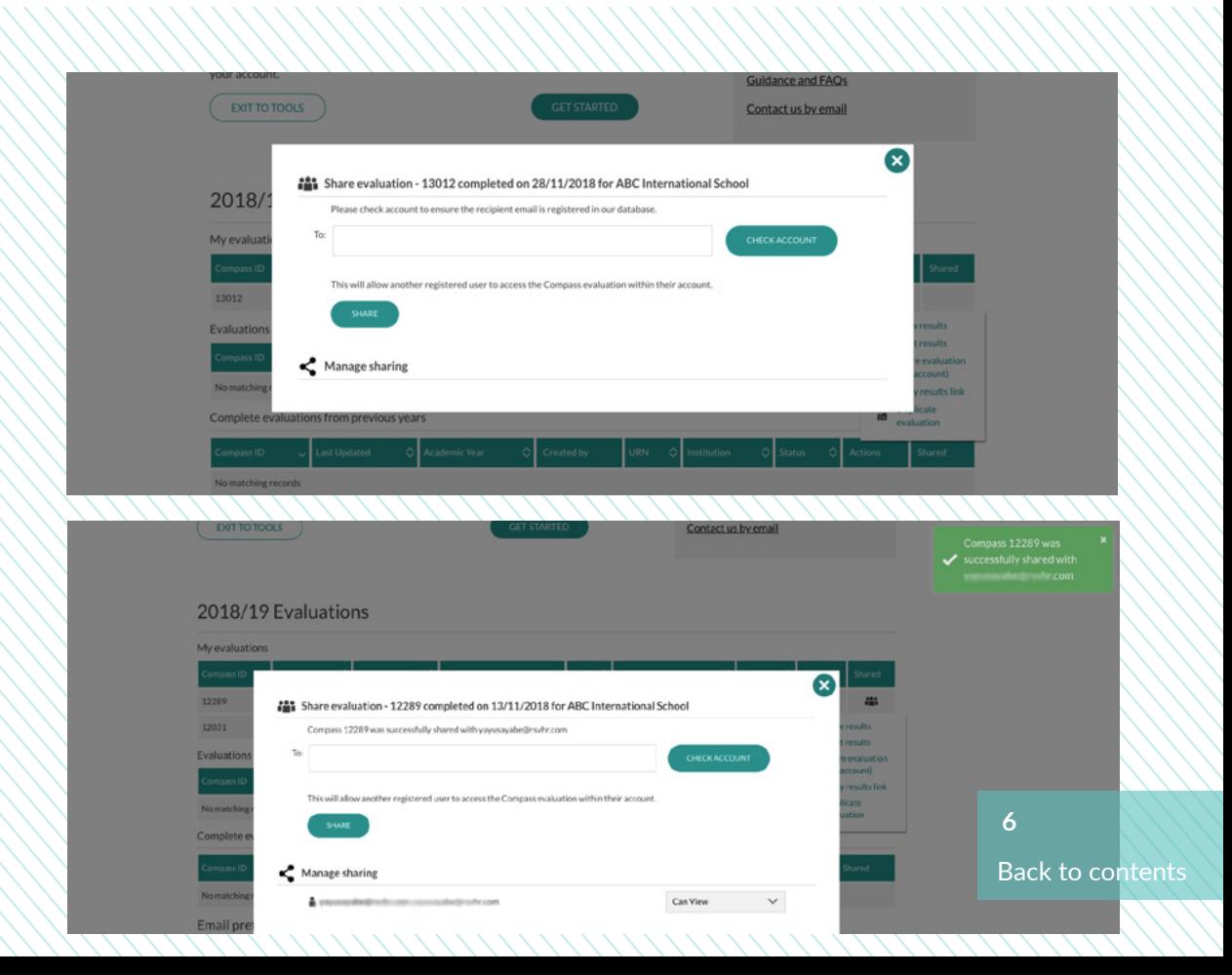

## Sharing Compass result

**There are two ways to share your Compass results with anyone with or without an account:**

- 1. Share via account: Person you share with will need to have a Compass and Tracker account.
- 2. Share via link: Person you share with does not need to have an account, a link will be generated with your results and breakdown in which you can copy the link to them. The link would be ideal for sharing information with the Head-teacher, SLT members, Chair of Governors or your Enterprise Advisers (if in the network).

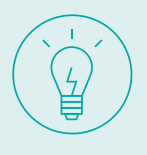

You can also revoke your share permission by clicking on the action button and selecting "remove"

### **Related Articles:**

- What are Compass & Tracker
- [Getting started with Tracker](#page-13-0)
- [Copy current plan to next year](#page-16-0)
- Opening a shared Tracker plan
- [Sharing Tracker plan](#page-18-0) **<sup>7</sup>**

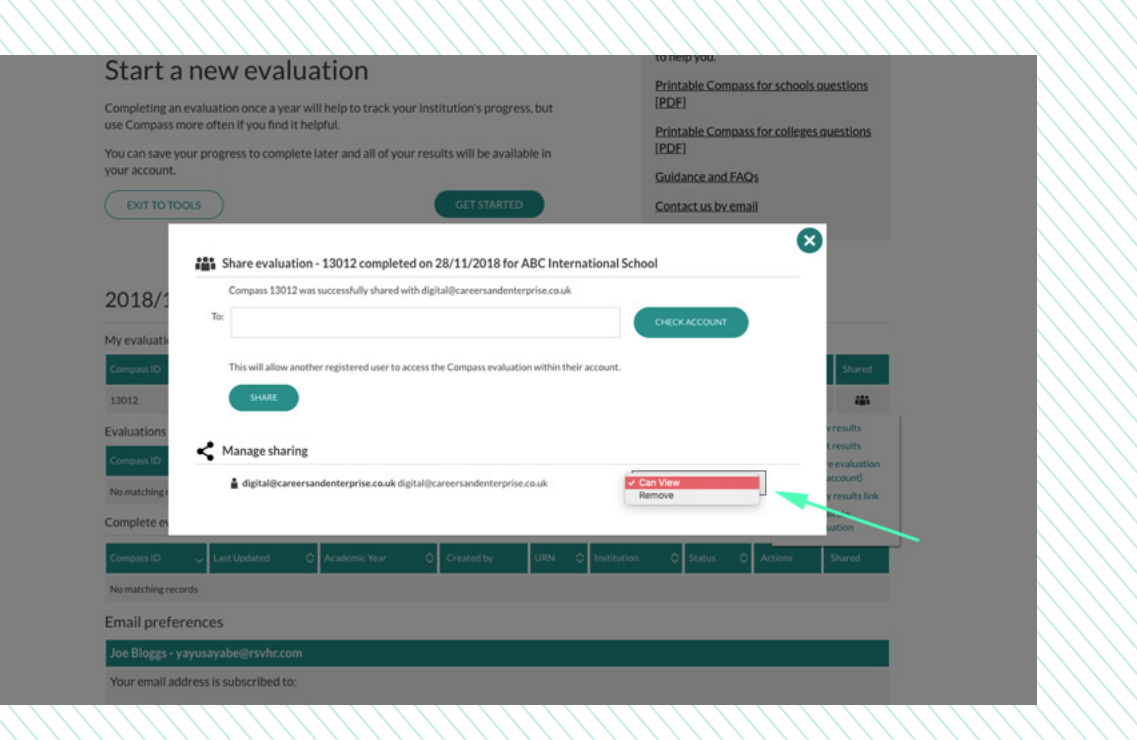

## <span id="page-12-0"></span>View shared Compass result

**Viewing and printing shared Compass results** 

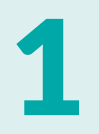

Once the Compass result has<br>
been shared to your account,<br>
go to your Compass dashboar go to your Compass dashboard

Scroll down to the sub heading<br>
"Evaluations shared with me"<br>
2 and click the action button and click the action button

#### **Related Articles:**

- [What are Compass & Tracker](#page-2-0)
- [Getting started with Compass](#page-6-0)
- Opening a shared Tracker plan
- [Sharing Tracker plan](#page-18-0)
- [Sharing Compass results](#page-9-0) **8**<br> **8** Sharing Compass results

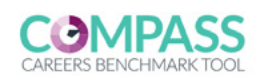

#### Start a new evaluation

Completing an evaluation once a year will help to track your institution's progress, but use Compass more often if you find it helpful.

You can save your progress to complete later and all of your results will be available in vour account

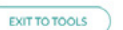

#### 2018/19 Evaluations

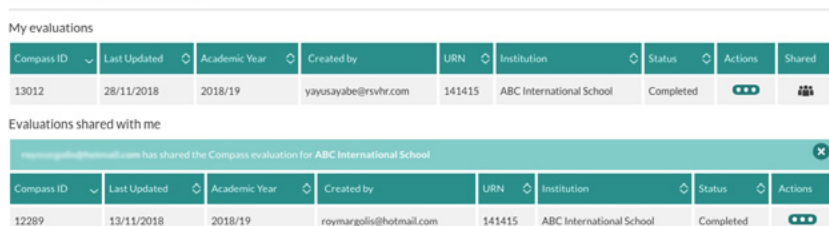

**GET STARTED** 

Compass support

to help you

[PDF]

[PDF]

Guidance and FAOs

Contact us by email

If you need support with your evaluation please reference the documents below or email our support team who will be able

Printable Compass for schools questions

Printable Compass for colleges questions

Complete evaluations from previous years

### <span id="page-13-0"></span>Getting started with Tracker

**After Compass has been completed, Tracker allows you to plan activities based on the results of your survey.** 

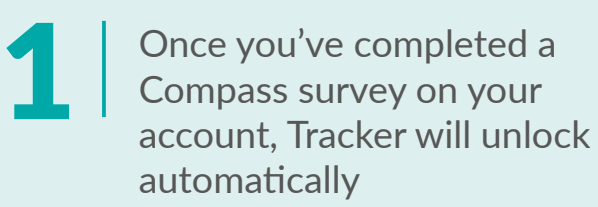

Click "GET STARTED" on the Tracker image which will take 2 you to the dashboard

### CAREERS  $\sqrt{10GOM}$ Welcome to your evaluation and planning tools The British School Start by completing Compass for your school or college, and evaluate your careers education activity against the eight benchmarks of best practice known as the Gatsby Benchmarks. Tracker, our careers planning tool, allows you to build and manage your careers plan for the year. You will need to be part of our Network to access our Tracker tool. Compass and Tracker have been improved for the 2018/19 academy year, with the ability to share completed Compass evaluations and allowing multiple users to contribute to a single plan in Tracker. **LOMPASS** TRACKER CAREERS RENCHMARK TOP **GET STARTED**

### Getting started with Tracker

**After Compass has been completed, Tracker allows you to plan activities based on the results of your survey.** 

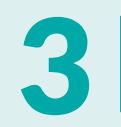

Click "ADD ACTIVITY" to begin<br>planning activities

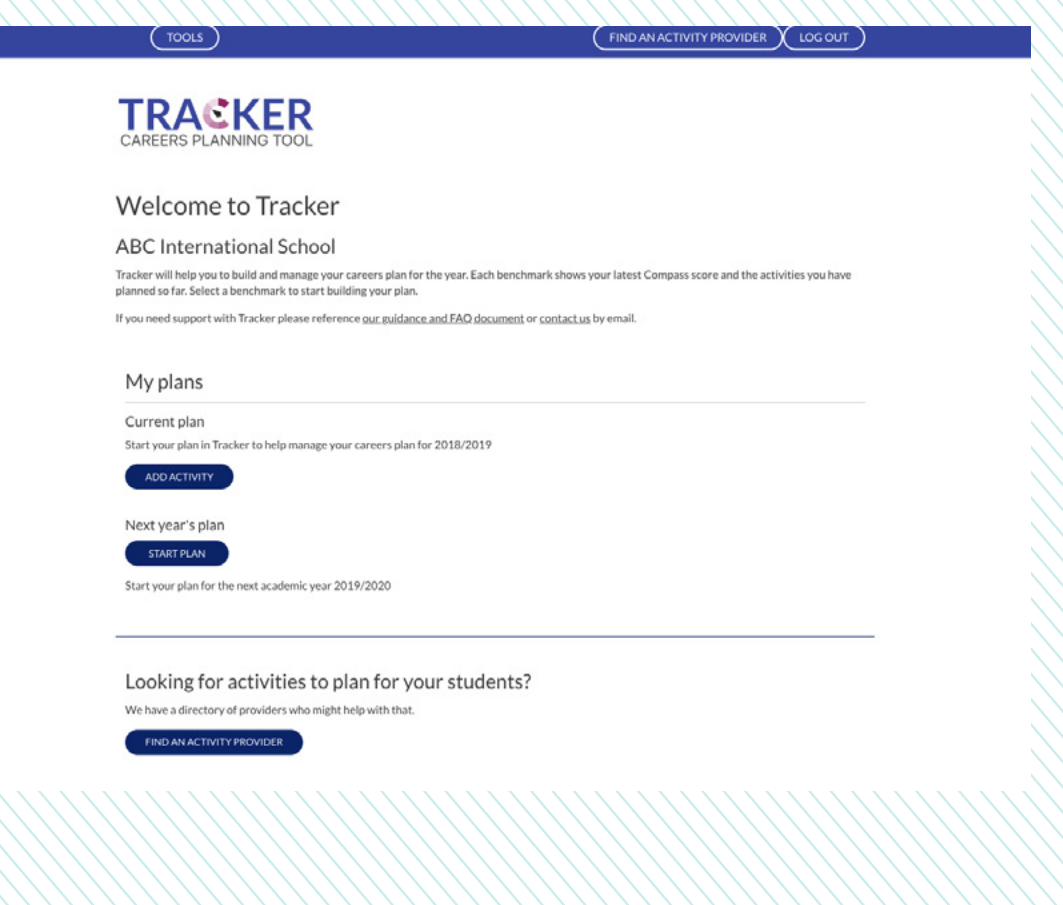

## Getting started with Tracker

**After Compass has been completed, Tracker allows you to plan activities based on the results of your survey.** 

4

As you see, the benchmark boxes indicate the percentages from your Compass questionnaire results. You can then plan activities on whichever benchmark box you click on

Once you've entered your Tracker plan details it should formulate a plan (please see example image)

#### **Related Articles:**

- [What are Compass & Tracker](#page-2-0)
- [Getting started with Tracker](#page-13-0)
- [Copy current plan to next year](#page-16-0)
- [Opening a shared Tracker plan](#page-21-0)
- Sharing Tracker plan

#### Welcome to Tracker

#### The British School

Tracker will help you to build and manage your careers plan for the year. Each benchmark shows your latest Compass score and the activities you have planned so far. Select a benchmark to start building your plan

#### Select a benchmark to add an activity

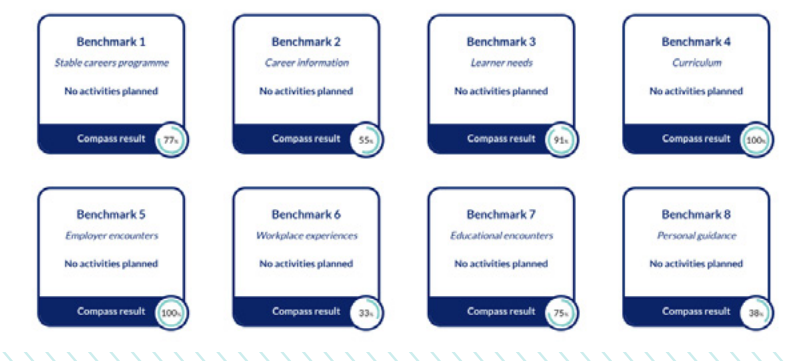

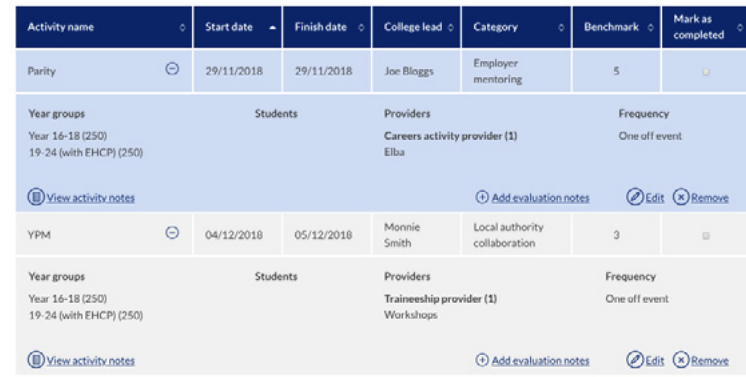

### <span id="page-16-0"></span>Copy current plan to next year

**You can now copy your current Tracker plan to your next years plan.**

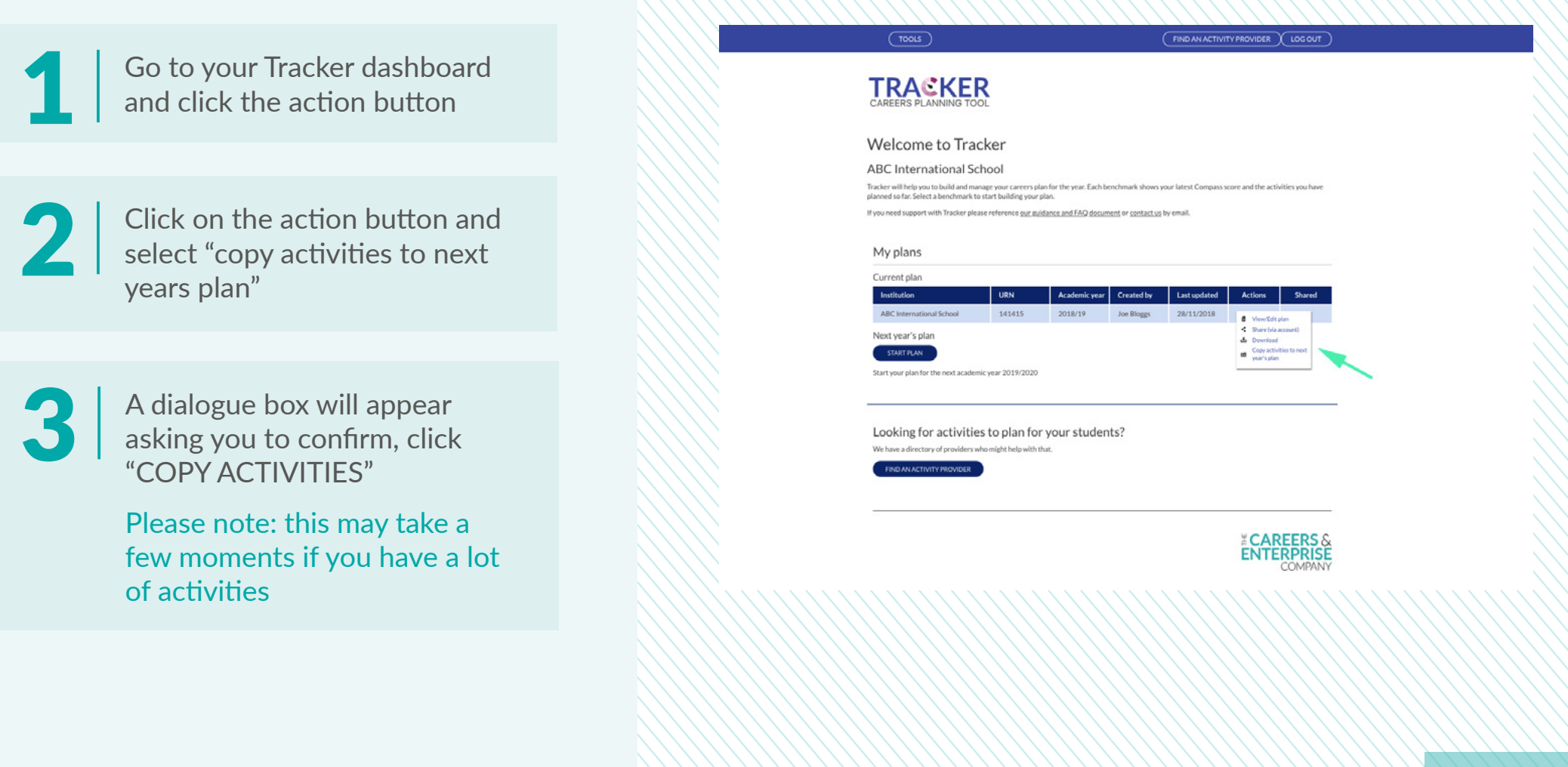

## Copy current plan to next year

**You can now copy your current Tracker plan to your next years plan.**

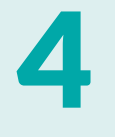

You will then get a green successful box in the top right corner indicating the migration has been successful

#### **Related Articles:**

- [What are Compass & Tracker](#page-2-0)
- [Getting started with Tracker](#page-13-0)
- [Copy current plan to next year](#page-16-0)
- [Sharing Tracker plan](#page-18-0)
- [Opening a shared Tracker plan](#page-21-0)  $\mathbb{1}$   $\mathbb{1}$   $\mathbb{1}$

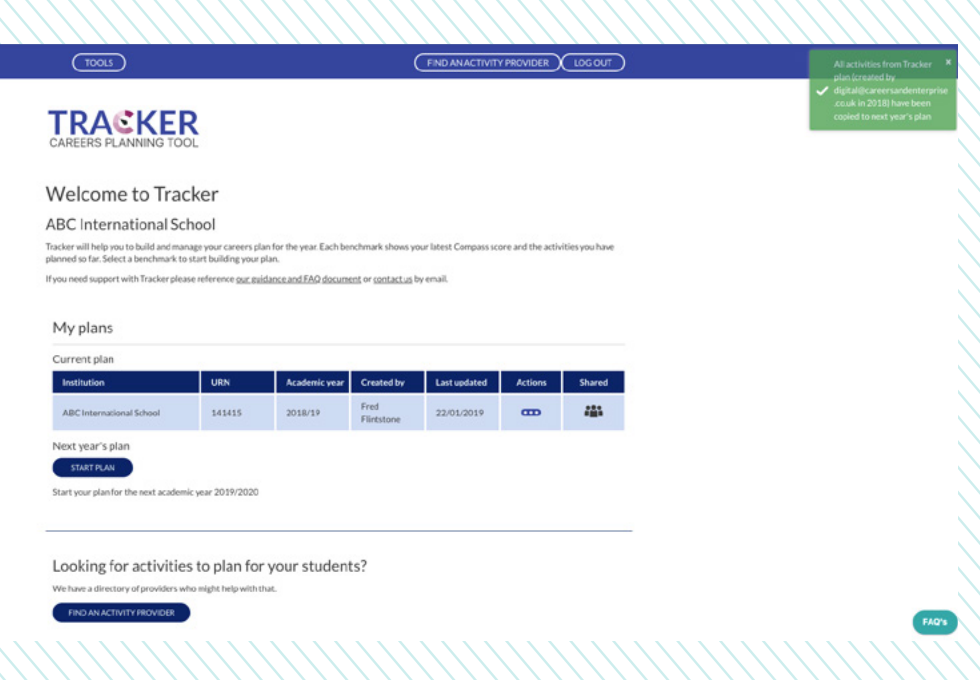

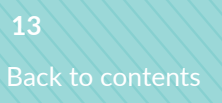

## <span id="page-18-0"></span>Sharing Tracker plan

**You can now share your Tracker plan with another user who has a Tracker & Compass account. If you are in our network, please share your plan with your Enterprise Coordinator.**

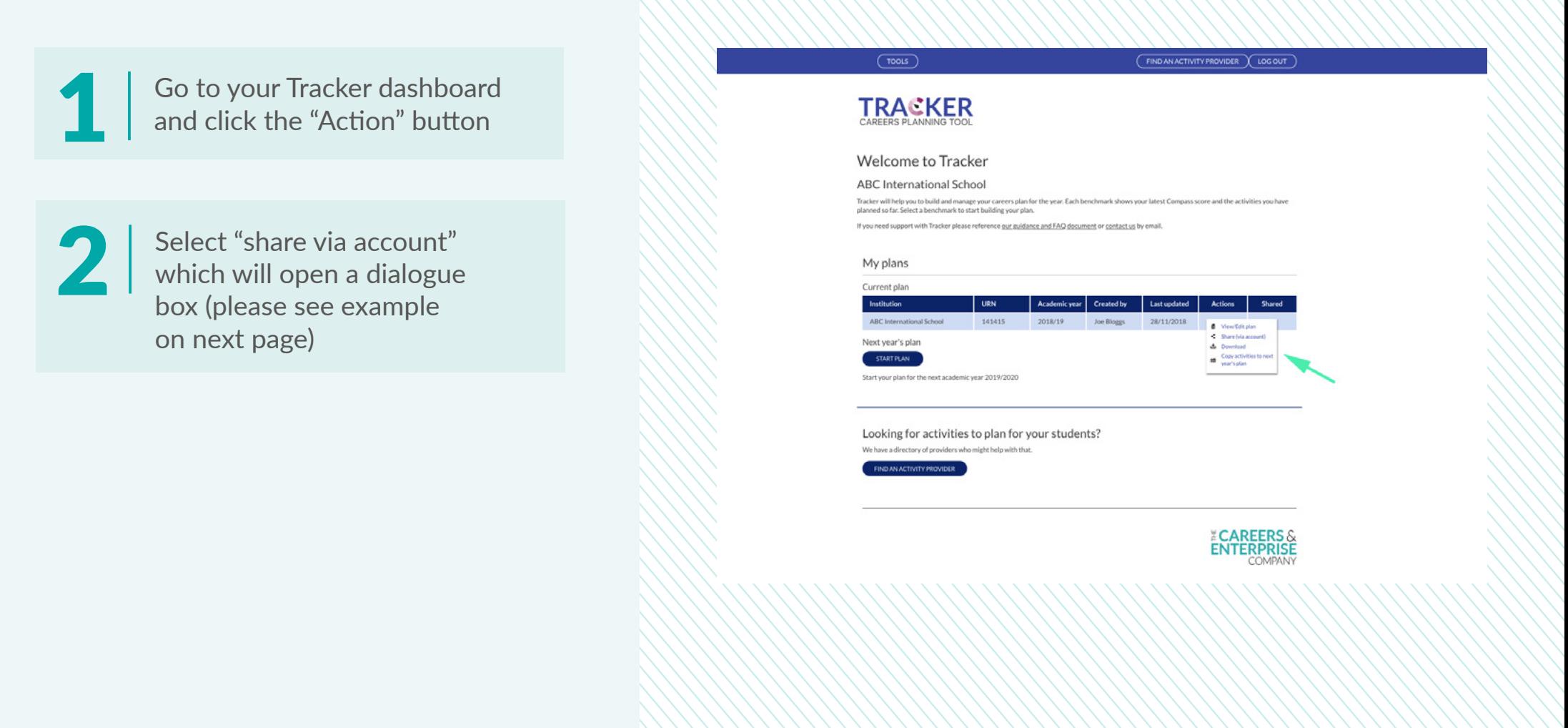

## Sharing Tracker plan

**You can now share your Tracker plan with another user who has a Tracker & Compass account. If you are in our network, please share your plan with your Enterprise Coordinator.** 

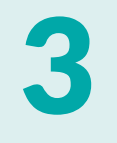

4

Enter email for the account of the person you wish to share with and select "check account"

Please note: People you share via account with must have a Compass and Tracker account

You also have the option to give them different permissions:

- •read only
- •read/edit

Once you've successfully shared with them, you should see a green box in the top right corner indicating it has been successful

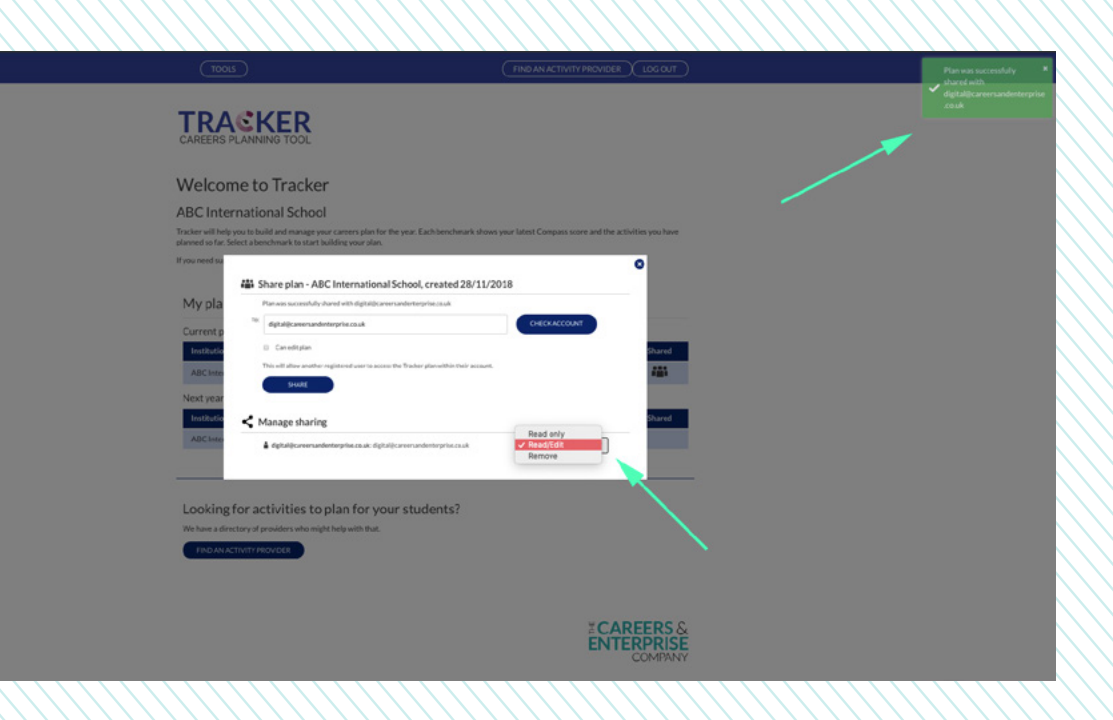

## Sharing Tracker plan

**You can now share your Tracker plan with another user who has a Tracker & Compass account. If you are in our network, please share your plan with your Enterprise Coordinator.** 

On your Tracker dashboard you<br>
will see an icon that indicates<br>
you have shared your plans

### **TRACKER**

#### Welcome to Tracker ABC International School

Tracker will help you to build and manage your careers plan for the year. Each benchmark shows your latest Compass score and the activities you have planned so far. Select a benchmark to start building your plan

If you need support with Tracker please reference our suidance and FAQ document or contact us by email

#### My plans

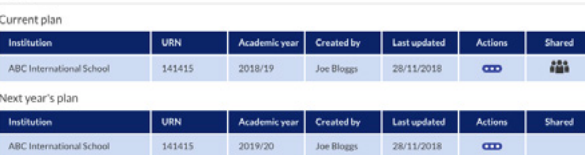

#### Plans shared with me

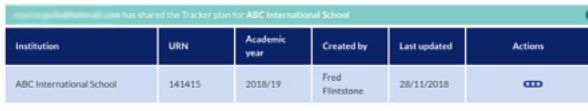

Looking for activities to plan for your students?

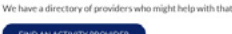

#### **Related Articles:**

- [What are Compass & Tracker](#page-2-0)
- [Getting started with Tracker](#page-13-0)
- [Copy current plan to next year](#page-16-0)
- [Sharing Tracker plan](#page-18-0)
- [Opening a shared Tracker plan](#page-21-0) **<sup>16</sup>**

## <span id="page-21-0"></span>Opening a shared Tracker plan

**How to view/edit a Tracker plan that has been shared with you.**

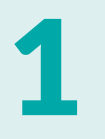

Go to your Tracker dashboard

The "Plans shared with me" sub The "Plans shared with me" su shared to you via account below

### **TRACKER**

#### Welcome to Tracker

#### ABC International School

Tracker will help you to build and manage your careers plan for the year. Each benchmark shows your latest Compass score and the activities you have<br>planned so far. Select a benchmark to start building your plan.

If you need support with Tracker please reference our guidance and FAQ document or contact us by email.

#### My plans

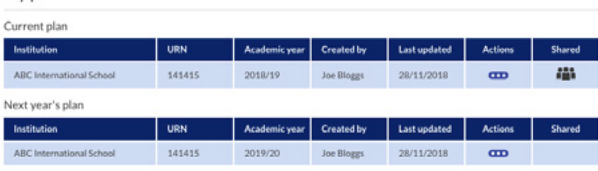

#### Plans shared with me

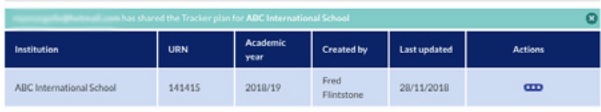

Looking for activities to plan for your students?

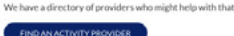

## Opening a shared Tracker plan

**How to view/edit a Tracker plan that has been shared with you.** 

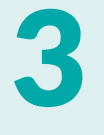

肖

Click the action button to view, edit, download plan or copy plan to current year (depending on the permissions given to you by sharer)

- "View" will allow you to see the sharers plan, you will not be able to edit
- "Edit" will allow you to view and make changes to the plan details, delete and complete tasks

#### Welcome to Tracker

ABC International School - 2018/19

.<br>Tracker will help you to build and manage your careers plan for the year. Each benchmark shows your latest Compass score and the act<br>planned so far. Select a benchmark to start building your plan.

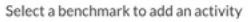

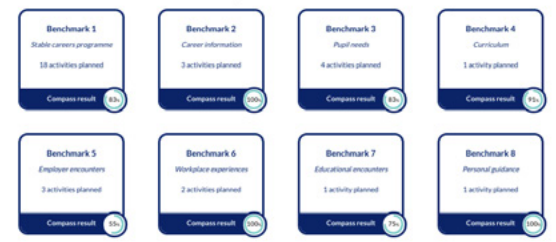

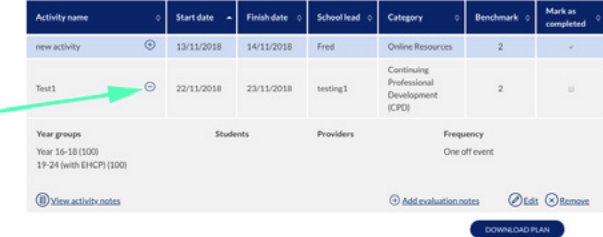

## Opening a shared Tracker plan

**How to view/edit a Tracker plan that has been shared with you.**

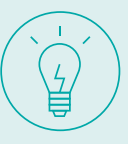

"Copy plan to current year" will allow you to migrate the shared plan to your personal plan on your account

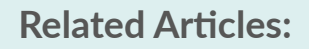

- [What are Compass & Tracker](#page-2-0)
- [Getting started with Tracker](#page-13-0)
- [Copy current plan to next year](#page-16-0)
- [Opening a shared Tracker plan](#page-21-0)
- [Sharing Compass results](#page-9-0) **<sup>19</sup>**

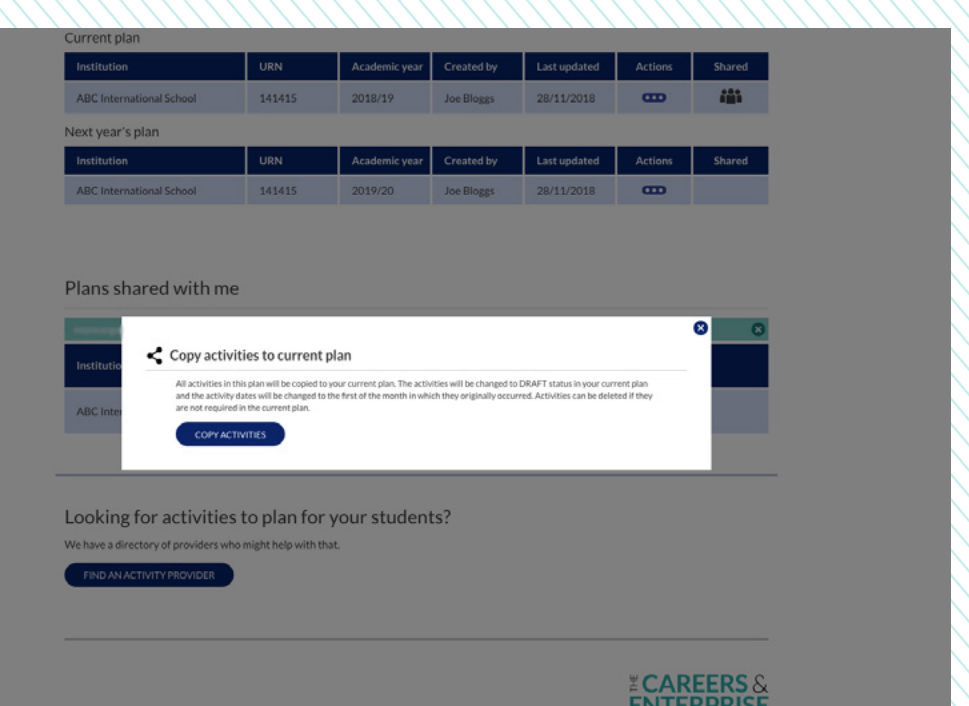

## <span id="page-24-0"></span>Download/Print Tracker plan

**Viewing and printing shared Compass results.** 

Click on the Tracker action button<br>and select "view/edit plan"

This should open your Tracker plan, scroll to the bottom and click on "DOWNLOAD PLAN" which will open in a Microsoft excel spreadsheet

2

#### Welcome to Tracker

ABC International School - 2018/19

Tracker will help you to build and manage your careers plan for the year. Each benchmark shows your latest Compass score and the activities you<br>planned so far. Select a benchmark to start building your plan.

#### Select a benchmark to add an activity

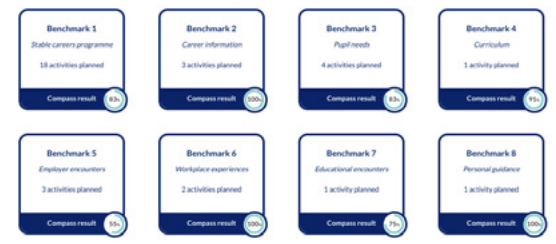

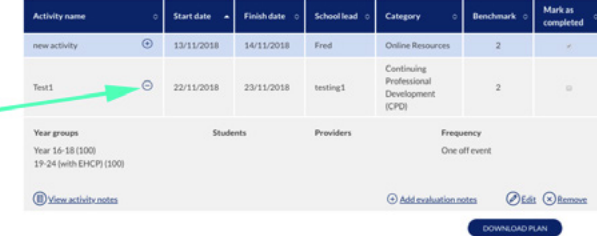

## Download/Print Tracker plan

**Viewing and printing shared Compass results.**

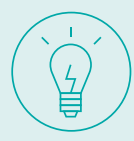

This is what the spreadsheet should look like

#### **Related Articles:**

- [What are Compass & Tracker](#page-2-0)
- [Getting started with Tracker](#page-13-0)
- [Copy current plan to next year](#page-16-0)
- [Opening a shared Tracker plan](#page-21-0)
- [Sharing Compass results](#page-9-0) **21 Allen And Allen And Allen And Allen And Allen And Allen And Allen And Allen And Allen And Allen And Allen And Allen And Allen And Allen And Allen And Allen And Allen And Allen And Allen And**

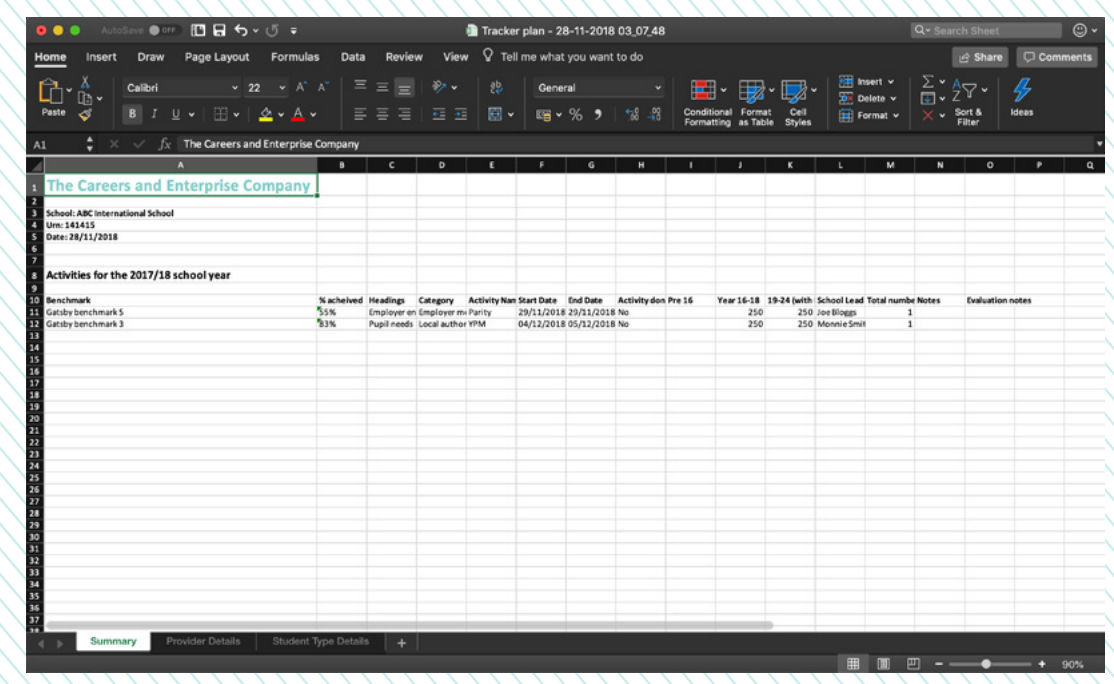

# Colleges

<span id="page-26-0"></span>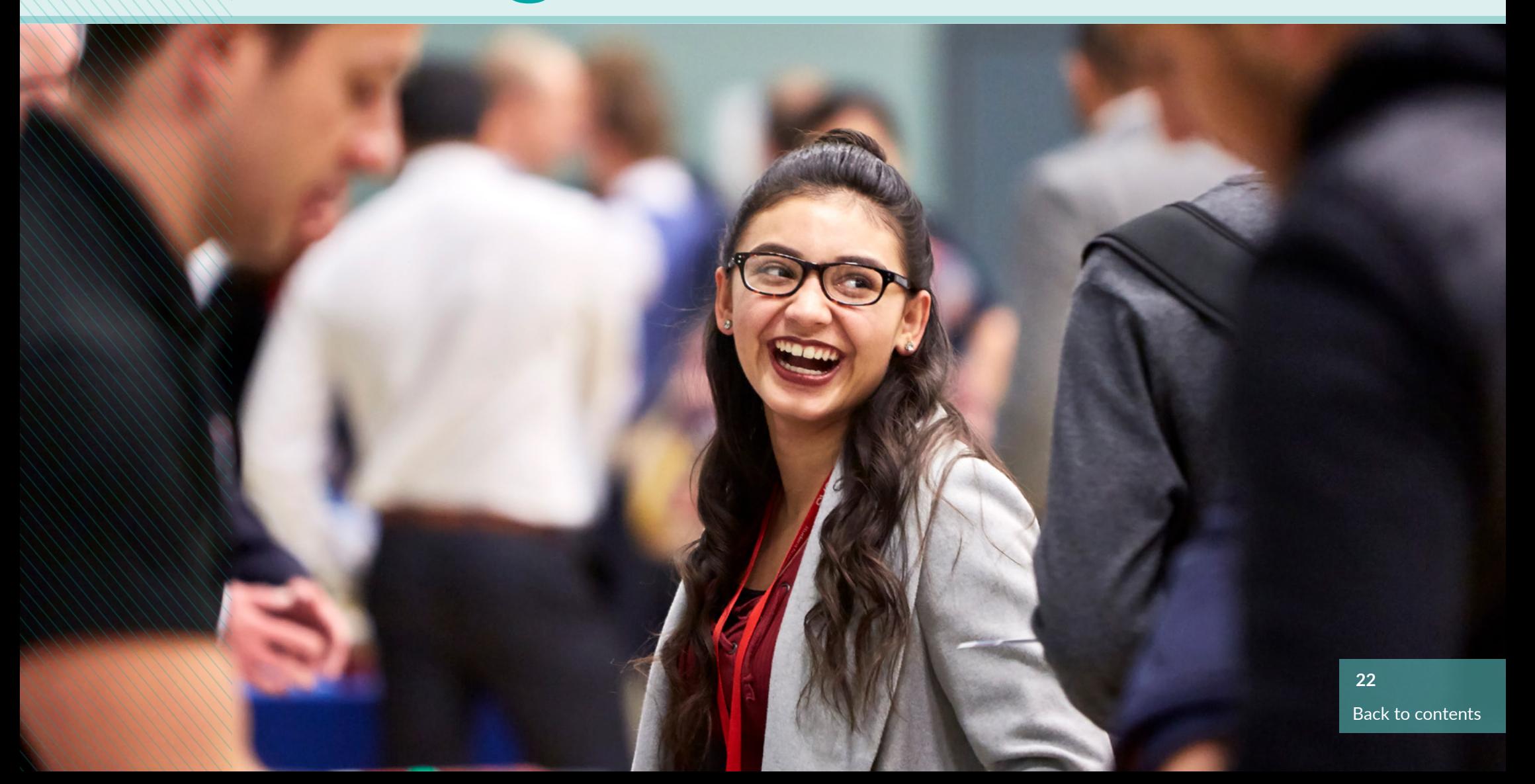

## <span id="page-27-0"></span>Compass for Colleges

**Many colleges are now part of a merged group and will be operating separately or will come under one URN. There are also colleges who may have multiple sites and faculties who wish to complete an evaluation for each site/faculty. Once a user has identified the URN, the college tool now has the functionality to enable users to complete an evaluation for whole colleges, site, faculty or department.** 

**Each one of those evaluations will be a separate evaluation in the list.** 

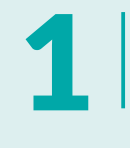

Option to select "evaluate as a whole College, site, faculty or<br>department"

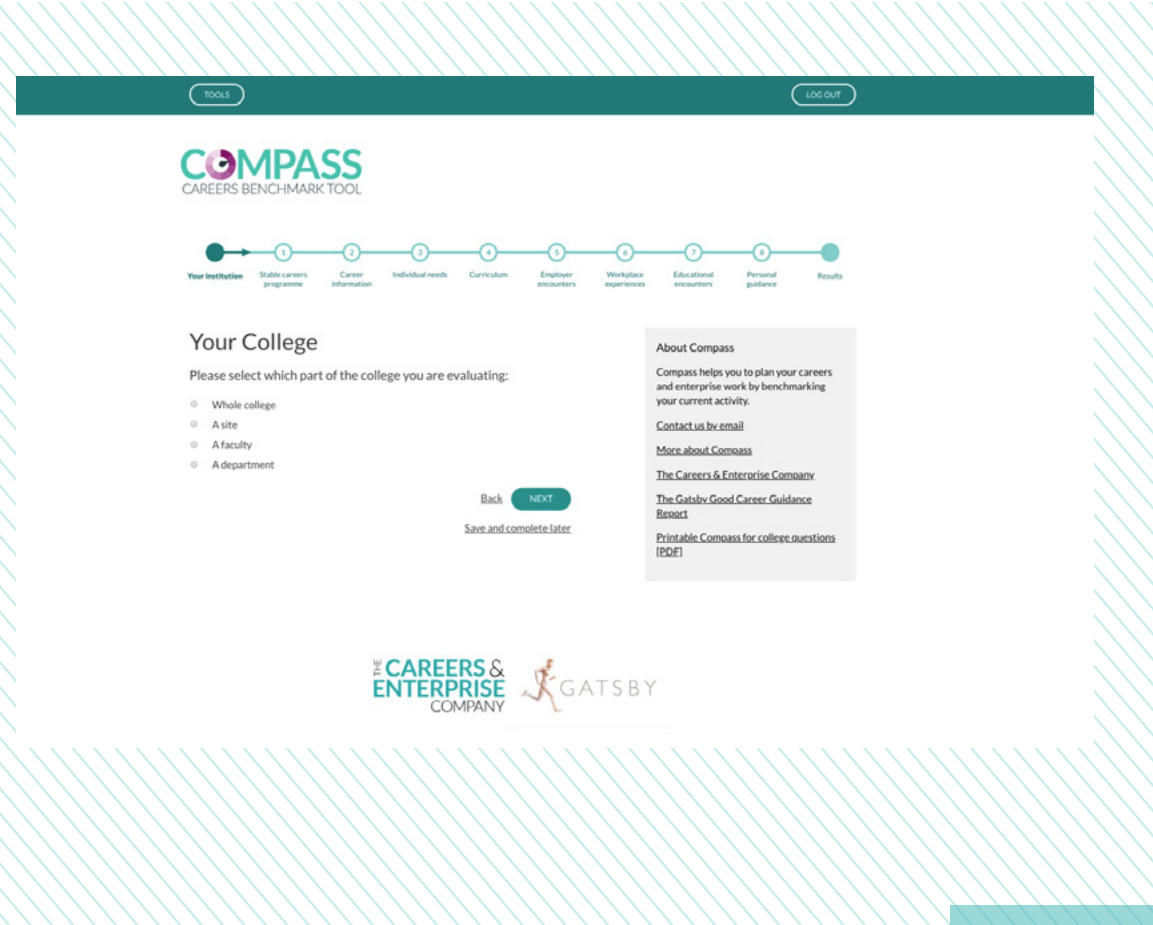

## Compass for Colleges

**Many colleges are now part of a merged group and will be operating separately or will come under one URN. There are also colleges who may have multiple sites and faculties who wish to complete an evaluation for each site/faculty. Once a user has identified the URN, the college tool now has the functionality to enable users to complete an evaluation for whole colleges, site, faculty or department.** 

**Each one of those evaluations will be a separate evaluation in the list.** 

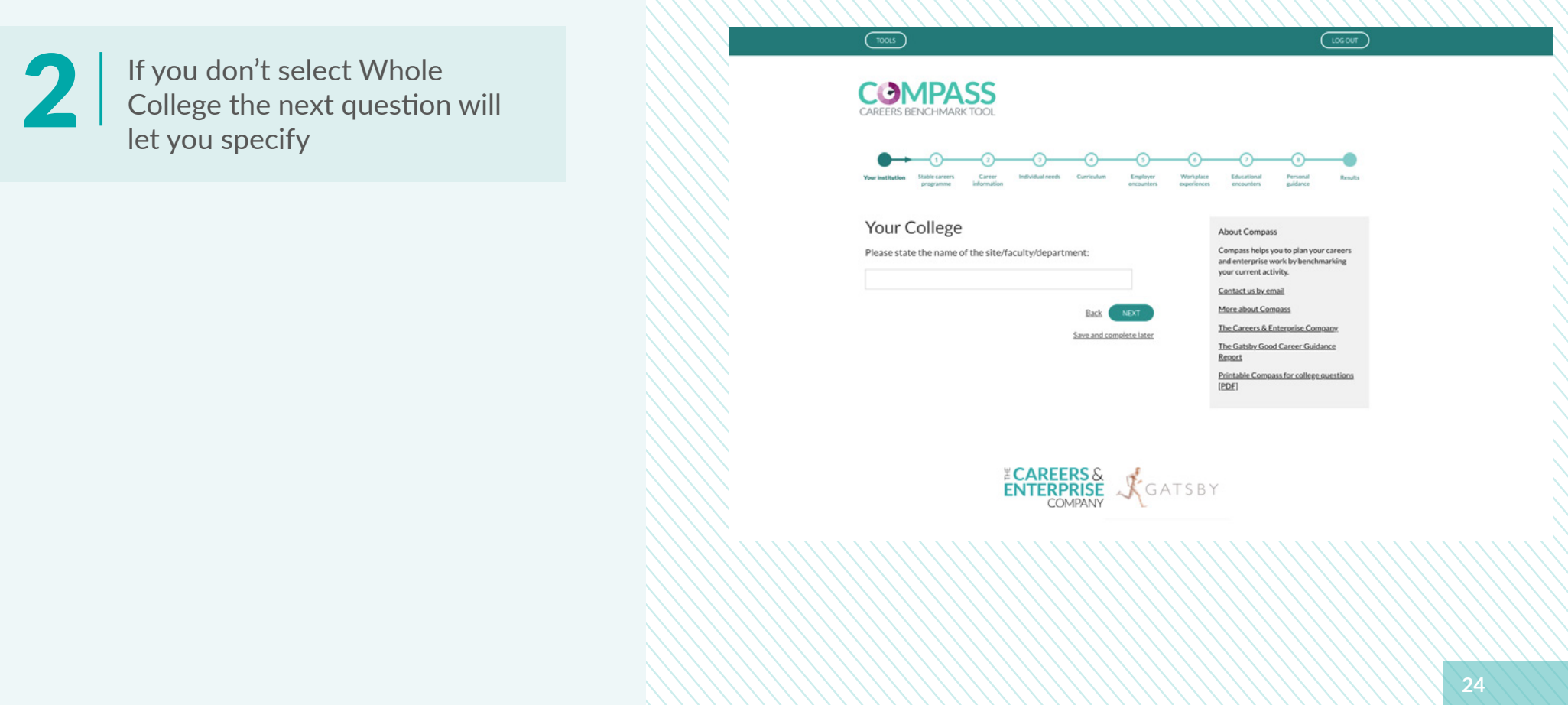

## Compass for Colleges

**Many colleges are now part of a merged group and will be operating separately or will come under one URN. There are also colleges who may have multiple sites and faculties who wish to complete an evaluation for each site/faculty. Once a user has identified the URN, the college tool now has the functionality to enable users to complete an evaluation for whole colleges, site, faculty or department.** 

**Each one of those evaluations will be a separate evaluation in the list.** 

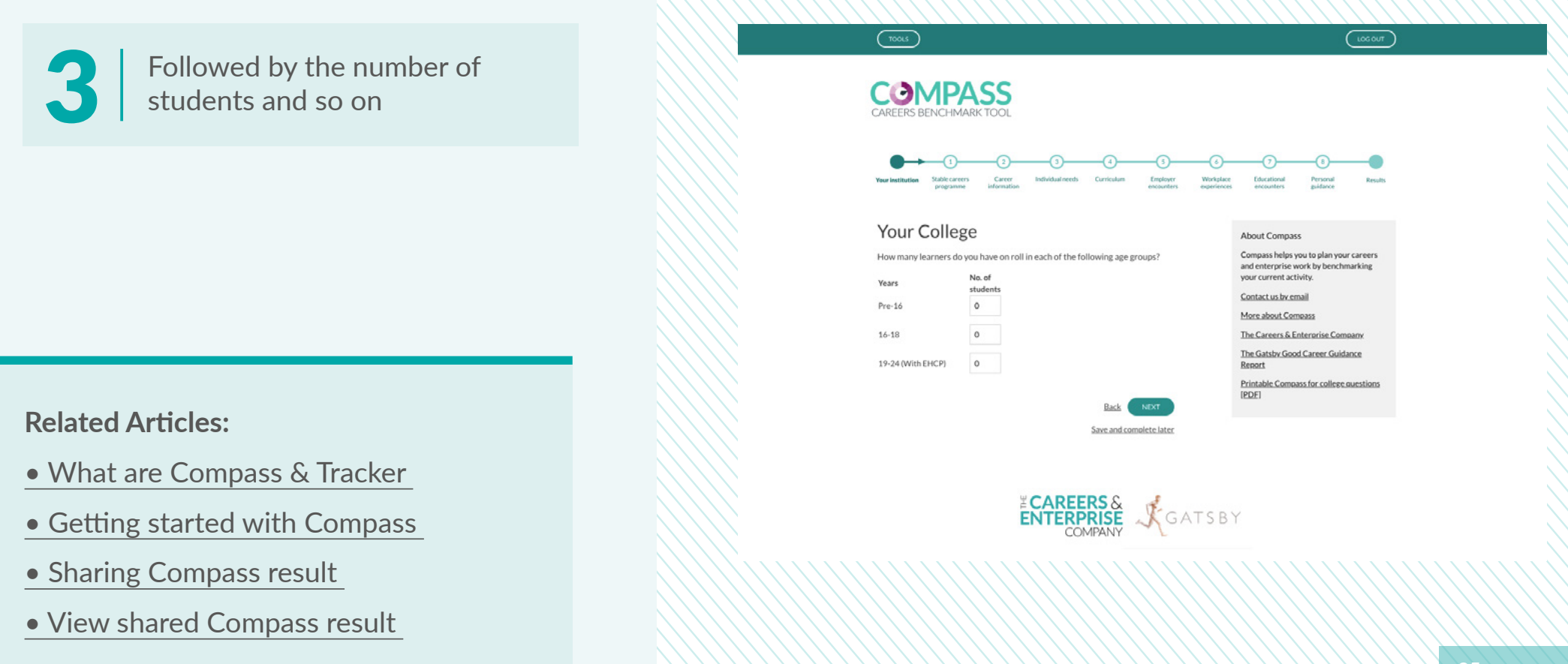

## <span id="page-30-0"></span>Viewing Compass results

**Once you've completed the Compass questionnaire it will produce your results which is marked against the Gatsby benchmarks.**

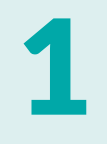

Once you've completed the last question you will be prompted to view results

Please note: the results below are based on College benchmarks, text breakdown will be different for schools

#### **Related Articles:**

- [What are Compass & Tracker](#page-2-0)
- [Getting started with Compass](#page-6-0)
- Sharing Compass result
- [View shared Compass result](#page-12-0)

#### Benchmark 5 Encounters with employers & employees 100% Your college has met 100% of the 3 assessment areas in benchmark 5 Show details

#### Benchmark 6 Experiences of workplaces Your college has met 33% of the 3 assessment areas in benchmark 6

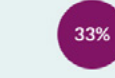

It's important for learners to experience the workplace environment to understand the context in which they could one day be working.

All/the overwhelming majority of learners: Achieved? Have had a meaningful experience of a workplace by the end of year 11  $\mathbf{x}$ 

Have obtained a meaningful experience of a workplace during years 12 and 13

Approximately what proportion of learners have had an experience of a workplace (additional to any part-time jobs they have) by the time they finish their study programme

#### A guide to delivering on Benchmark 6

Download a guide to understanding this benchmark and developing your careers activities.

Download guide to Benchmark 6 [PDF]

Download SEND guide to Benchmark 6 [PDF]

is collogo has mot 75% of the 3 asses

Find an activity provider

Benchmark 7 Encounters with further and higher education

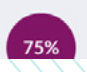

Hide details

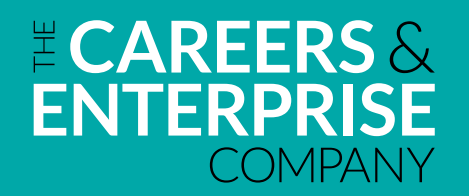

**The Careers & Enterprise Company** 2-7 Clerkenwell Green **Clerkenwell** London EC1R 0DE

[www.careersandenterprise.co.uk](https://www.careersandenterprise.co.uk)